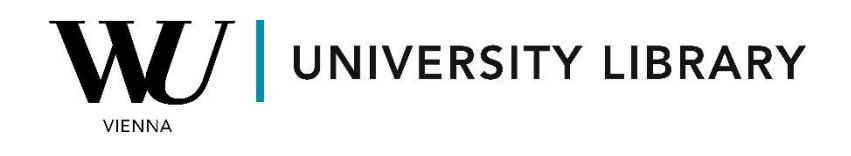

## **Annual report data**

## **in Orbis**

## **Students Manual**

To extract parameters from the annual report using the Orbis dataset, start by selecting a variable from the "Finance" category. The variables are conveniently arranged in usability order. Utilize these variables as display or screening criteria and adjust the time frame of the data to suit your needs.

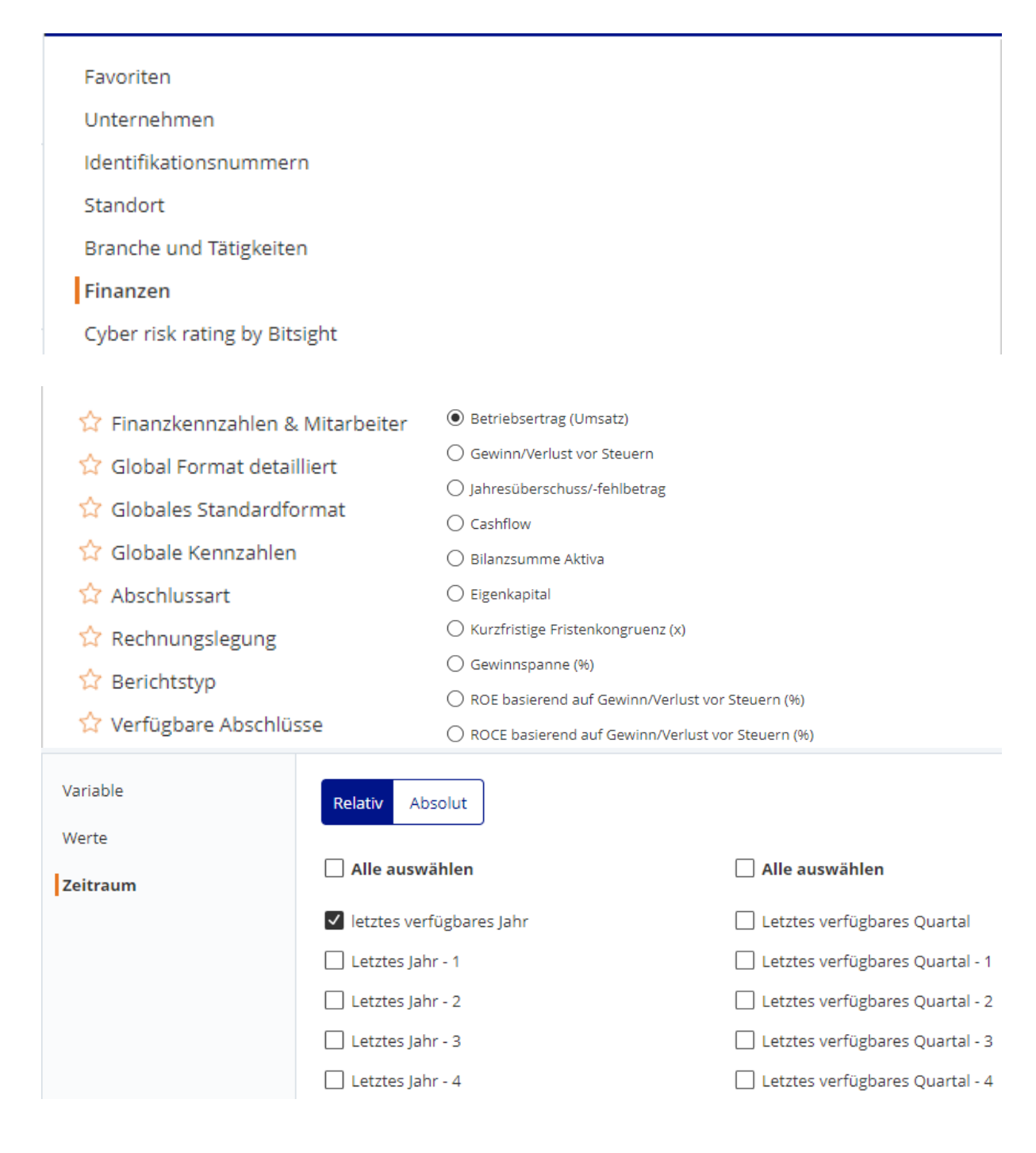

Upon choosing the first variable, you'll immediately observe the results of the applied filtering. If desired, you have the flexibility to add or remove additional rows through the "Spalten Entfernen/Hinzufügen" menu.

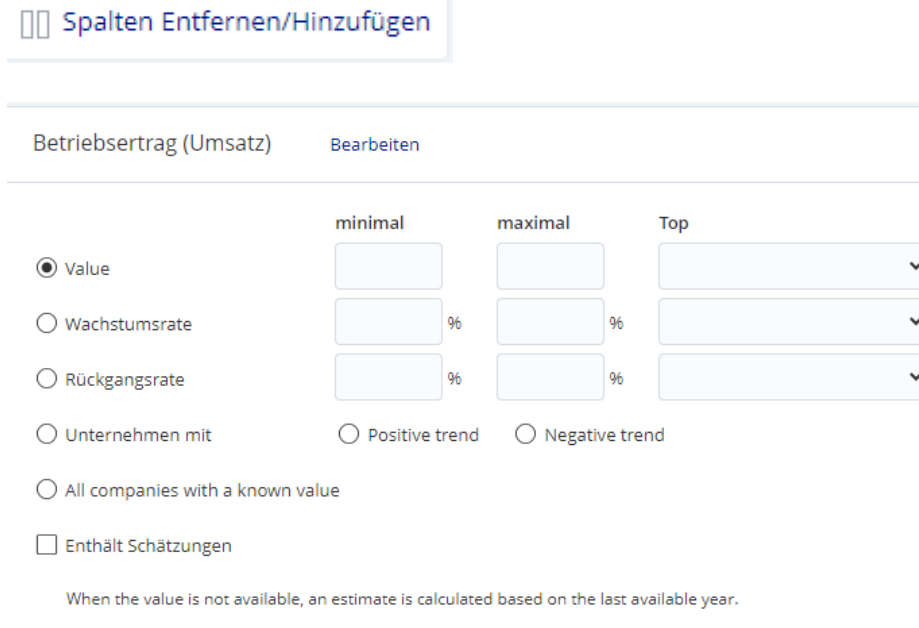

Once you've achieved the desired outcomes, you can save the final results within your Orbis account or export them in Excel for further analysis and reporting.

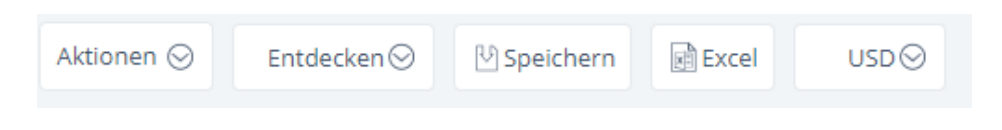